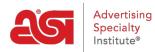

What's New > What's New in ESP > What's New in ESP

## What's New in ESP

2020-09-30 - Jennifer M - What's New in ESP

## **CRM & Orders Updates**

- Filter Options for Customer Order Record
- Enhancement to Order Task Notes Display

## **Filter Options for Customer Order Record**

In the CRM customer record, distributors now have the ability to use the Filter tab to narrow the visible orders.

| esp.        | ESP Web                 | Wel        | bsites Adn  | nin     | CRM           | Orders  | Email     | Marketing  |                                 | ?             | )     | <u>۽</u>   | <b>as</b> i |
|-------------|-------------------------|------------|-------------|---------|---------------|---------|-----------|------------|---------------------------------|---------------|-------|------------|-------------|
| Companies   | Contacts                | Emails     | Notes       | Tasks   | Appointments  | Designs |           |            |                                 |               |       |            |             |
|             |                         |            |             |         |               |         |           |            | CRM / Com                       | npanies / ABC | Custo | mer Com    | pany        |
| A           | BC Cus                  | tome       | er Cor      | npan    | У             |         |           |            |                                 | Active -      |       | Actions    | s <b>•</b>  |
|             | stomer<br>ord Owner: ES | P User Cre | eated By: E | SP User |               |         |           |            |                                 |               |       |            |             |
|             |                         |            |             |         |               |         | •         |            | $\bigcirc$                      |               |       |            |             |
| About Ac    | dress Book              | Notes      | Emails      | Orders  | Presentations | Designs | Φ         |            | Tasks Filters                   |               |       |            |             |
|             |                         |            |             |         |               |         | Creat     | te Order 👻 | Filters                         |               |       | Clear Fill | ters        |
| Quotes      | Orders Inv              | oices      | Comple De   | questa  |               |         |           |            |                                 |               |       |            |             |
| Quotes      | Jrders Inv              | oices      | Sample Re   | quests  |               |         |           |            | Status Admin Lock               |               |       |            |             |
| Q Search by | product, supp           | ier, etc.  |             |         |               |         |           |            | Closed<br>Open                  |               |       |            |             |
| Order #     | Custon                  | ner ¢      |             | Date -  | In-Hands Date | ≑ Total | l≑ Si     | tatus ≑    | Date                            |               |       |            |             |
| A1121       | ABC Cu                  | istomer Co | mpany       | 7/28/20 |               | \$1,    | ,247.07 O | pen        | Order Date 👻<br>In-Hands Date 👻 |               |       |            |             |

The available filters are:

- Status
- Date (Order/In-Hands)
- Customer
- Contact (All/Billing/Shipping/Acknowledgement)
- Product Categories
- Vendors
- Sales Rep
- Tags

Return to Top

## Enhancement to Order Task Notes Display

When creating or editing an order in ESP Orders, users can click on the Tasks icon to open a side panel to display all relevant tasks for this order.

Previously, the notes for a task would be displayed in a separate pop-up window. Now, notes can be expanded within the side panel itself. This enhancement enables task notes to be visible alongside the order information.

| Tasks (2)                                                                                                 | + Add Task                                                                                                    |
|----------------------------------------------------------------------------------------------------|----------------------------------------------------------------------------------------------------|
| Category All -                                                                                            | View Open -                                                                                                    |
|                                                                                                    |                                                                                                    |
| Number of                                                                                                 | Tasks: 2                                                                                                    |
| Past Due                                                                                                  | ToDo 🛔 ESP User                                                                                                  |
| Past Due<br>Send Invoice to Customer<br>Due Date: Sep 29, 2020<br>Order #A1121                            | terrer and the second second second second second second second second second second second second second second |
| Due Date: Sep 29, 2020                                                                                    | terrer and the second second second second second second second second second second second second second second |
| Corder #A1121<br>ESP User 4 minutes ago                                                                   | terrer and the second second second second second second second second second second second second second second |
| Corder #A1121<br>ESP User 4 minutes ago<br>Sent                                                           | terrer and the second second second second second second second second second second second second second second |
| Send Invoice to Customer Due Date: Sep 29, 2020 Order #A1121 ESP User 4 minutes ago Sent - Hide Notes (1) | Sep 30, 2020                                                                                                    |

Return to Top